# **BAB IV HASIL DAN PEMBAHASAN**

# **A. Hasil**

#### 1. Gambaran Umum Rumah Sakit

#### a. Rumah Sakit Umum Daerah Kota Yogyakarta

Rumah Sakit Umum Daerah Kota Yogyakarta memiliki alamat di Jalan Wirosaban Nomor 1 Yogyakarta yang sudah berdiri dari tahun 1987. Rumah Sakit ini merupakan pengembangan dari Klinik Bersalin Tresnowati yang memiliki alamat di Jalan Letkol Sugiyono Yogyakarta, RSUD dengan Tipe Kelas D dan dikenal sebagai Rumah Sakit Umum Tipe C milik Pemerintah Kota Yogyakarta dengan SK Menkes RI No. 496/Menkes/SK/V/1994. Rumah Sakit Umum Daerah Kota Yogyakarta dikukuhkan dengan Peraturan Daerah No.1 tahun 1966 sebagai UPT dari Dinas Kesehatan Kota Yogyakarta. a. Kuman Sakit Umum Daeran Kota Yogyakarta<br>
Rumah Sakit Umum Daeran Kota Yogyakarta memiliki alamat di Ja<br>
Wirosaban Nomor 1 Yogyakarta yang sudah berdiri dari tahun 1987. Rum<br>
Sakit ini merupakan pengembangan dari Klinik

 RSUD Kota Yogyakarta menjadi Badan Layanan Umum Daerah dengan penetapan menjadi PPK secara penuh BLUD oleh keputusan Walikota Yogyakarta Nomor 423/KEP/2007 tanggal 21 september 2017 dan Peraturan Walikota Yogyakarta Nomor 59 tahun 2007 tentang pedoman teknis PPK BLUD RSUD. dengan SK Menkes RI No.<br>Parah Kota Yogyakarta diku<br>sebagai UPT dari Dinas Ke<br>Yogyakarta menjadi Badar<br>adi PPK secara penuh B<br>or 423/KEP/2007 tanggal

Menurut Keputusan Walikota Yogyakarta Nomor 337/KEP/2010 tanggal 8 juni 2010 RSUD Kota Yogyakarta mempunyai brand name sebagai Rumah Sakit Jogja. Perkembangannya pada tahun 2014 status RSUD Kota Yogyakarta berubah menjadi Rumah Sakit Jogja. pada perkembangannya, pada tahun 2014 status RSUD Kota Yogyakarta berubah menjadi Rumah Sakit Tipe B pendidikan berdasarkan Kepmenkes Nomor HK.02.03/I/0233/2014 tertanggal 21 februari 2014. Predikat terakhir yang didapat adalah penetapan RSUD Kota Yogyakarta (Rumah Sakit Jogja) sebagai rumah sakit rujukan regional untuk wilayah Daerah Istimewa Yogyakarta berdasarkan surat keputusan dirjen bina upaya kesehatan Kementerian Kesehatan Nomor HK.02.03/I/0363/2015. Sejalan dengan hal tersebut, RSUD Kota Yogyakarta telah menjadi pengampu rujukan medik dan *transfer of knowledge* dari rumah sakit dibawahnya sesuai ketentuan yang berlaku.

RSUD Kota Yogyakarta terus memacu terwujudnya mutu pelayanan dan telah mendapatkan status bersertifikasi dari *British Standard Institution* (BSI.) ISO 9001:2008 tertanggal 24 desember 2015 untuk penyediaan pelayanan kesehatan rawat jalan, rawat inap, gawat darurat beserta pendukungnya. Tanggal 12 mei 2016 RSUD Kota Yogyakarta telah mendapatkan sertifikasi dari komisi akreditasi rumah sakit (KARS) versi 2012 dengan predikat paripurna.

Tahun 2019 Kota Yogyakarta semakin memantapkan kualitas pelayanannya dengan mendapatkan pengakuan dari komisi akreditasi rumah sakit (KARS) bahwa RSUD Kota Yogyakarta memenuhi Standar Akreditasi Rumah Sakit versi SNARS edisi i dan dinyatakan lulus sebagai rumah sakit paripurna bintang 5 (lima) dan tertulis secara resmi dalam sertifikat nomor KARS-SERT/544/V/2019 tertanggal 21 mei 2019. hwa RSUD Kota Yogyaka<br>
PARS edisi i dan diny<br>
PARS edisi i dan diny<br>
PARS edisi i dan diny<br>
PARS edisi i dan diny<br>
PARS edisi i melanggal<br>
PARS 21 melant<br>
PARS edisi Umum D<br>
PARS 21 melant<br>
PARS 21 melant<br>
PARS 21 melant<br> Essenatari Tawat Jatan, Tawat inap, gawat uaturat beserta pendukunga<br>
Tanggal 12 mei 2016 RSUD Kota Yogyakarta telah mendapatkan sertifik<br>
dari komisi akreditasi rumah sakit (KARS) versi 2012 dengan predi<br>
paripurna.<br>
Tahu

### b. Visi, Misi dan Motto Rumah Sakit Umum Daerah Kota Yogyakarta

1) Visi

"Terwujudnya Rumah Sakit Rujukan Regional Yang Prima Berbasis Keselamatan Pasien, dan Wahana Pendidikan Berkompeten"

2) Misi

"Mewujudkan pelayanan RS sesuai standar,berbasis keselamatan pasien, dan RS sebagai wahana pendidikan, penelitian, pelatihan, dan pengembangan"

3) Motto

"Melayani dengan hati, profesional dan senyum"

- c. Fasilitas Pelayanan Rumah Sakit Umum Daerah Kota Yogyakarta
	- 1) Gawat darurat
	- 2) Rawat Jalan
	- 3) Rawat Inap
	- 4) Radiologi
	- 5) Farmasi
	- 6) Laboratorium
- 7) Hemodialisa
- 8) Kemoterapi
- 9) ESWL
- 10) Endoskopi
- 11) Audiometri
- 12) Akupuntur
- 13) Home Care
- 14) BDRS
- 15) Rehab Medis

# d. Pelayanan Medis Rumah Sakit Umum Daerah Kota Yogyakarta<br>
1) Gawat Darurat<br>
2) Ruang Triage<br>
2) Ruang resuitasi / Tindakan **UNIVERSITAS JENDERAL ACHMAD YOGYAKARTA**<br> **UNIVERSITAS JENDERAL ACHAD YOGYAKARTA**<br> **UNIVERSITAS JENDERAL ACHAD YOGYAKARTA**<br> **UNIVERSITAS JENDERAL ACHAD YOGYAKARTA**<br> **UNIVERSITAS JENDERAL ACHAD YOGYAKARTA**<br> **UNIVERSITAS JEN**

- 1) Gawat Darurat
	- a) Ruang Triage
	- b) Ruang resuitasi / Tindakan
	- c) Ruang Observasi
	- d) Ruang Tindakan Kebidanan Reduction of the Material Servest Contract of the Material Servest Contract of the Material Servest Contract of the Material Servest Contract of the Material Servest Contract of the Material Servest Contract of the Materia
	- e) Ruang Isolasi

#### 2) Poliklinik

- a) Kebidanan dan Kandungan
- b) Kesehatan Anak
- c) Penyakit Dalam
- d) Bedah Umum
- e) Kulit dan kelamin
- f) Saraf
- g) THT
- h) Mata
- i) Urologi
- j) Gizi
- k) Okupasi
- 3) Kamar Operasi
- 4) Ruang Bersalin
- 5) Ruang Perawatan
- a) Anggrek
- b) Bougenvile
- c) Kenanga
- d) Dahlia
- e) Padma
- f) Vinolia
- g) Wijayakusuma
- h) Flamboyan
- i) Edelweis
- j) Cempaka
- e. Struktur Organisasi

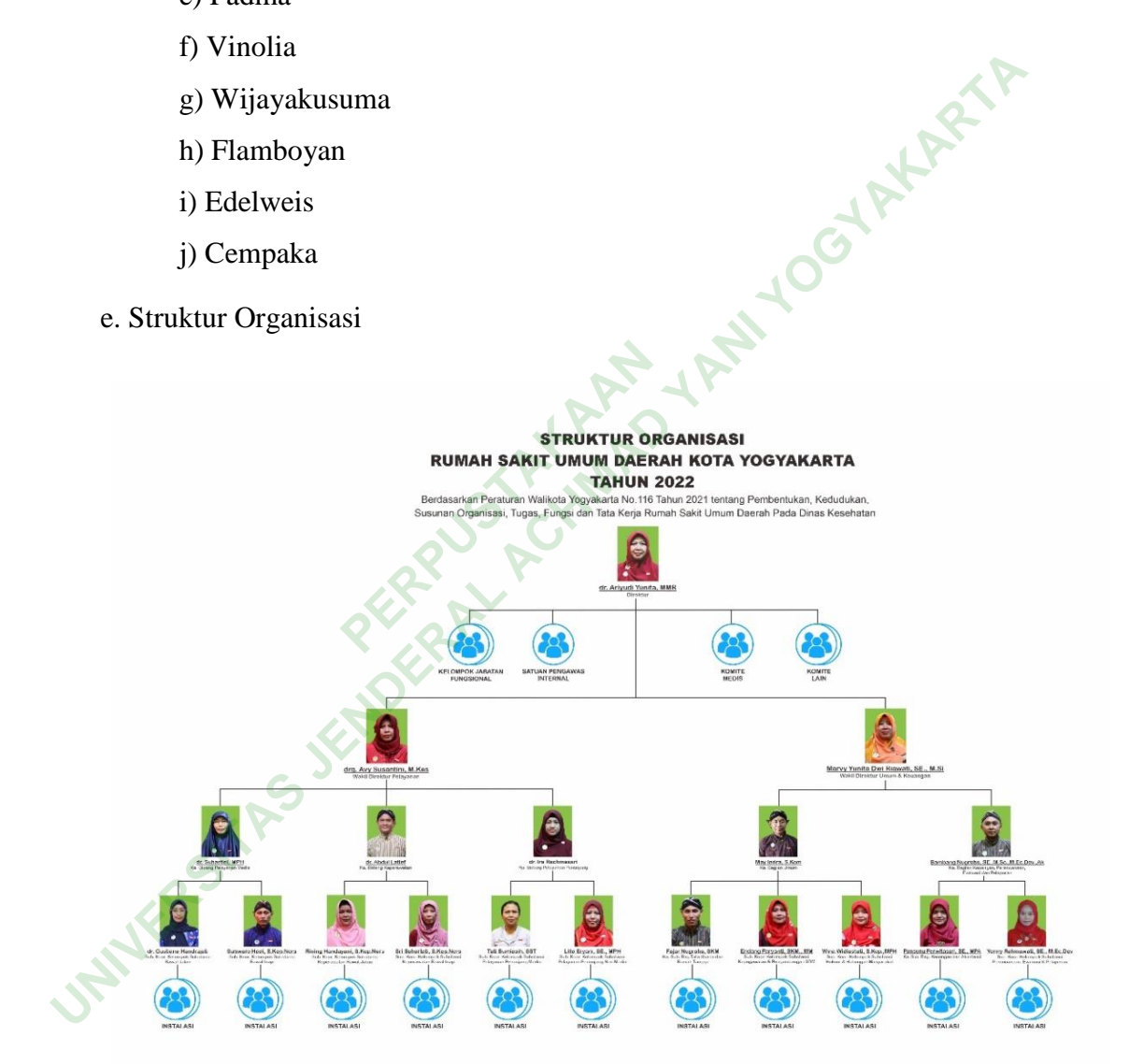

**Gambar 4. 1 Struktur Organisasi**

# f. Tabel Kebutuhan Formulir Laporan Operasi

| N <sub>0</sub>                    | <b>User</b>               | <b>Input</b>         | Proses                          |                    | Output   |  |
|-----------------------------------|---------------------------|----------------------|---------------------------------|--------------------|----------|--|
| $\mathbf{1}$                      | Dokter                    | a. Menu yang         | a. Input otomatis.              |                    | Format   |  |
|                                   | Opetator/DPJP             | ingin<br>ditambahkan | b. Menu memamakai<br>drop down. |                    | output   |  |
|                                   |                           | atau diubah.         | c. Pengisian Tanggal            |                    | formulir |  |
|                                   |                           | b. visual            | lahir                           |                    | laporan  |  |
|                                   |                           | tipografi, dan       | d. Pelaksanaan                  |                    | operasi. |  |
|                                   |                           | gaya visual          | e. Proses tanda tangan          |                    |          |  |
|                                   |                           | warna.               |                                 |                    |          |  |
| $\overline{2}$                    | <b>Rekam Medis</b>        | a. Menu yang         | a. Input otomatis.              |                    | Format   |  |
|                                   |                           | ingin                | b. Menu memamakai               |                    | output   |  |
|                                   |                           | ditambahkan          | drop down.                      |                    | formulir |  |
|                                   |                           | atau diubah.         | c. Pengisian Tanggal            |                    |          |  |
|                                   |                           | b. visual            | lahir                           |                    | laporan  |  |
|                                   |                           | tipografi,           | d. Pelaksanaan                  |                    | operasi. |  |
|                                   |                           | dan gaya             | e. Proses tanda tangan          |                    |          |  |
|                                   |                           | visual               |                                 |                    |          |  |
|                                   |                           | warna.               |                                 |                    |          |  |
|                                   |                           |                      |                                 |                    |          |  |
|                                   | 2. Karakteristik Informan |                      |                                 |                    |          |  |
|                                   |                           |                      |                                 |                    |          |  |
| Tabel 4. 2 Karakteristik Informan |                           |                      |                                 |                    |          |  |
| No                                | Informan                  |                      | Umur                            | Jabatan            |          |  |
|                                   | Informan 1                |                      | 36                              | Dokter DPJP        |          |  |
| $\overline{2}$                    | Informan <sub>2</sub>     |                      | 40                              | Kepala Rekam Medis |          |  |

**Tabel 4. 1 Kebutuhan Formulir Laporan Operasi**

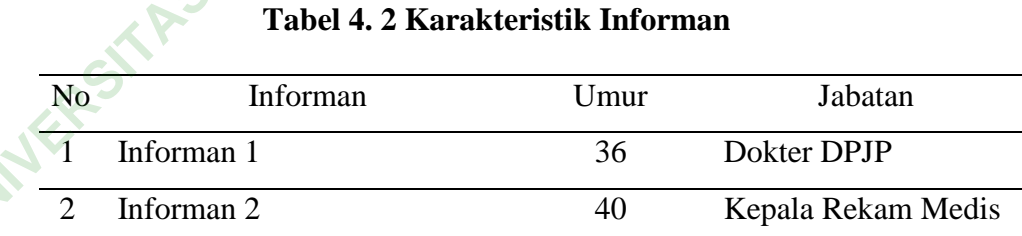

# 3. Analisis Kebutuhan *User* (*communication*)

 Tahap analisis kebutuhan dengan melakukan komunikasi dengan dokter penanggung jawab pelayanan selaku subyek yang bertugas mengisi formulir laporan operasi dan petugas rekam medis selaku pengembang *design* formulir laporan operasi. Proses komunikasi tersebut untuk mengetahui kebutuhan pengembangan dan mengidentifikasi masalah dari formulir laporan operasi. Berikut ini hasil analisis kebutuhan oleh peneliti :

a. *Input* Formulir Laporan Operasi

 Wawancara mendalam di tujukan kepada Dokter DPJP sebagai petugas yang mengisi formulir laporan operasi dan petugas rekam medis selaku pengembang *design* formulir laporan operasi. Wawancara mendalam ini dilakukan untuk mengetahui menu yang ingin ditambahkan atau diubah.

# Informan 1

- a) "kendala pengisian/*input* data pada formulir laporan operasi yaitu, menu jumlah pendarahan."
- b) "*Item* menu perlu ditambahkan yaitu, pendarahan beserta ccnya dan komplikasi tidak perlu."

### Informan 2

- a) "kendala pengisian/*input* data pada formulir laporan operasi yaitu Penambahan menu jumlah pendarahan, tab bisa digunakan memindahkan krusor." asi tidak perlu."<br> **PERPUS TERPUS TERM**<br>
PERPUS TERM PERPUS TERM PERPUS TERM PERPUS PERPUS PERPUS PERPUS PERPUS PERPUS PERPUS PERPUS PERPUS PERPUS PER<br>
PERPUS PERPUS PERPUS PERPUS PERPUS PERPUS PERPUS PERPUS PERPUS PERPUS
- b) "*Item* menu perlu ditambahkan yaitu, pendarahan beserta ccnya, komplikasi, tanda tangan, nama otomatis sesuai dengan nomor RM, opsi nama dokter operator otomatis."

 Wawancara mendalam di tujukan kepada Dokter DPJP dan petugas rekam medis. Wawancara mendalam ini dilakukan untuk mengetahui visual tipografi, dan gaya visual warna yang diinginkan. pengembang *uesign* tominin tapotan operasi. Wawancara mentuatan<br>
dilakukan untuk mengetahui menu yang ingin ditambahkan atau diubah.<br>
Informan 1<br>
a) "kendala pengisian/*input* data pada formulir laporan operasi yai<br>
menu

#### Informan 1

- a) "Tidak ada. visual tipografi formulir laporan tindakan operasi yang perlu di ubah."
- b) "Tidak ada gaya visual warna formulir laporan operasi yang perlu di ubah ."

Informan 2

- a) "Tidak ada. visual tipografi formulir laporan tindakan operasi yang perlu di ubah."
- b) "Tidak ada gaya visual warna formulir laporan operasi yang perlu di ubah."

 Dapat disimpulkan bahwa formulir laporan operasi perlu penambahan menu jumlah pendarahan, tombol tab yang dapat difungsikan, nama otomatis sesuai dengan nomor RM, opsi nama dokter operator otomatis, dan hasil studi dokumentasi Surat Keputusan Direktur nomor 445/3.1/KPTS/I/2019 mengatur formulir rekam medis dan isi spesifik rekam medis sebagai acuan dalam pembuatan menu formulir dan kelegalan formulir laporan operasi konvensional dibuktikan dengan nomor edisi. Formulir elektronik yang dinginkan dengan visual tipografi, dan gaya visual warna yang tidak perlu diubah. **PERPUBLICANAIS EN ESTENCIONAIS EN 1889 EN 1889 EN 1889 EN 1889 EN 1889 EN 1889 EN 1889 EN 1889 ELECTION EXTREMANAIS EN 1889 ELECTION EN 1889 ELECTION EN 1889 ELECTION EN 1889 ELECTION EN 1889 ELECTION EN 1889 ELECTION EN** Dapat disimpulkan bahwa formulir laporan operasi perlu penambal<br>menu jumlah pendarahan, tombol tab yang dapat difungsikan, nama otom<br>sesuai dengan nomor RM, opsi nama dokter operator otomatis, dan h<br>studi dokumentasi Surat

b. Proses Formulir Laporan Operasi

 *Input*an otomatis terdapat pada nama pasien sesuai dengan nomor RM. Opsi nama dokter operator bisa menyesuaikan kesamaaanya dengan nama dokter operator pada *field* tandatangan dengan *dropdown*. Nama Petugas *Assisten*, Instrumentator, dan Ahli *Anastesi* diisi dengan fitur *dropdown* otomatis. Selain itu tanggal lahir dan pelaksanaan operasi diisi dengan cara diketik, dan disesuaikan dengan format yang disediakan.

 Tanda tangangan dilakukan dengan pembuatan tanda tangan pada formulir laporan operasi elektronik ini dengan cara *scan* terlebih dahulu tanda tangan menggunakan *handphone*. Setelah proses *scan* sudah dilakukan, hasil *scan* tanda tangan dibuka melalui word kemudian di copypaste kedalam formulir laporan operasi yang sudah dibuka didalam aplikasi *adobe acrobat*.

c. *Output* Formulir Laporan Operasi

 Wawancara mendalam di tujukan kepada Dokter DPJP dan petugas rekam medis. Wawancara mendalam ini dilakukan untuk mengetahui *output* yang diinginkan.

Informan 1

"*Output* formulir laporan operasi berbentuk pdf, karena lebih aman dari pada word."

Informan 2

"*Output* formulir laporan operasi harus dalam bentuk pdf."

|                  | Wawancara mendalam di tujukan kepada Dokter DPJP dan petugas reka        |       |      |        |      |
|------------------|--------------------------------------------------------------------------|-------|------|--------|------|
|                  | medis. Wawancara mendalam ini dilakukan untuk mengetahui output yar      |       |      |        |      |
|                  | diinginkan. Dapat disimpulkan bahwa output formulir laporan opera        |       |      |        |      |
|                  |                                                                          |       |      |        |      |
|                  | elektronik dalam bentuk pdf, dikarenakan keamanan supaya tidak muda      |       |      |        |      |
| untuk diedit.    |                                                                          |       |      |        |      |
|                  | d. User Formulir Laporan Operasi                                         |       |      |        |      |
|                  | Identifikasi masalah dalam otorisasi formulir laporan operasi berdasarka |       |      |        |      |
|                  | batasan hak aksesnya. Berikut hasil analisis hak akses formulir lapora   |       |      |        |      |
|                  |                                                                          |       |      |        |      |
| operasi:         |                                                                          |       |      |        |      |
|                  |                                                                          |       |      |        |      |
|                  | Tabel 4.3 Otorisasi Formulir Laporan Operasi                             |       |      |        |      |
| No.              | <b>User</b>                                                              | Input | Edit | Output | Baca |
| 1.               | <b>Dokter</b>                                                            |       |      |        |      |
|                  | operator                                                                 |       |      |        |      |
| 2.               | Asisten                                                                  |       |      |        |      |
|                  | operator                                                                 |       |      |        |      |
| 3.               | Petugas                                                                  |       |      |        |      |
|                  | Instrumentator                                                           |       |      |        |      |
| $\overline{4}$ . | Dokter                                                                   |       |      |        |      |
|                  | Anastesi                                                                 |       |      |        |      |
| 5.               | <b>Rekam Medis</b>                                                       |       |      |        |      |
| 6.               | Perawat                                                                  |       |      |        |      |
|                  | Penata                                                                   |       |      |        |      |
|                  | Anastesi                                                                 |       |      |        |      |
| 7.               | Administator                                                             |       |      |        |      |

**Tabel 4. 3 Otorisasi Formulir Laporan Operasi**

Pada tabel tersebut dijelaskan otorisasi formulir laporan operasi meliputi hak akses *input, edit, output*, dan baca. Dokter operator mempunyai hak penuh atas membaca, mengisi, mengubah, dan mencetak formulir laporan operasi.

 4. Perancangan Cepat (*quick desain*) dan Membangun Prototipe (*construction of prototype*)

 Formulir laporan operasi elektronik dirancang menggunakan *adobe acrobat* yang bisa diakses secara berbayar. Berikut ini konstruksi cara kerja formulir laporan operasi elektronik digambarkan melalui data flow diagram level 0 :

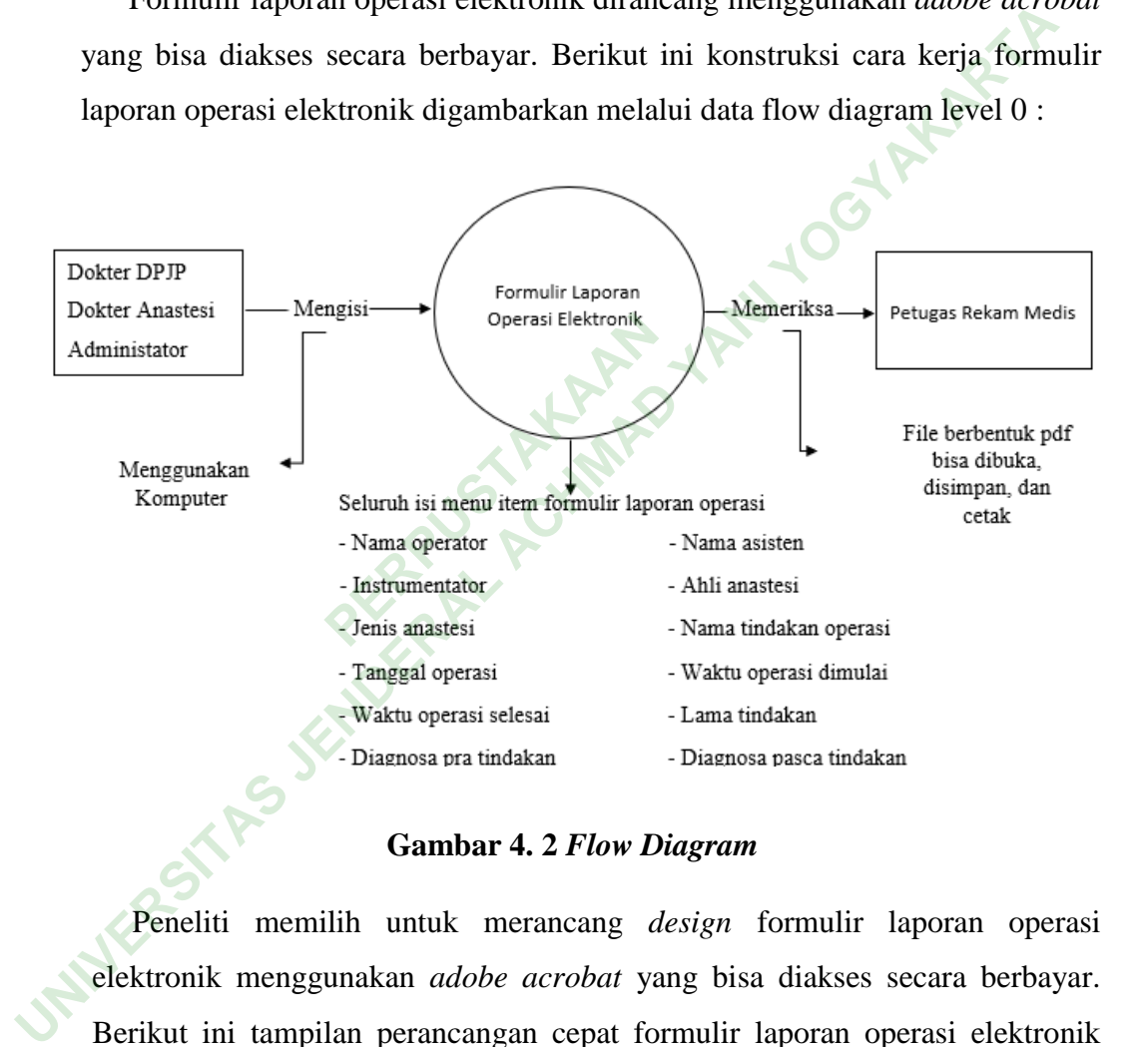

**Gambar 4. 2** *Flow Diagram*

 Peneliti memilih untuk merancang *design* formulir laporan operasi elektronik menggunakan *adobe acrobat* yang bisa diakses secara berbayar. Berikut ini tampilan perancangan cepat formulir laporan operasi elektronik menggunakan *adobe acrobat* :

a. Perancangan Tampilan *Heading* dan *Introduction*

 Tampilan *Heading* terdapat logo, nama rumah sakit, kode pos, nomor telepon dan judul formulir, dibuat dengan memasukan teks *field* dan logo png. Tampilan *Introduction* terdapat nomor rekam medis, nama, dan tanggal lahir, dibuat dengan memasukkan *text field*, namun pada tanggal

harus diatur terlebih dahulu untuk menyesuaikan format tanggal dengan cara, klik kanan pada *field* kemudian pilih *properties* lalu format. Pengisian formulir bisa dilakukan secara cepat menggunakan tombol tab untuk pindah ke *item* lain, dengan syarat *field* harus berurutan sesuai nomor, urutan *field* terletak dikanan bawah.

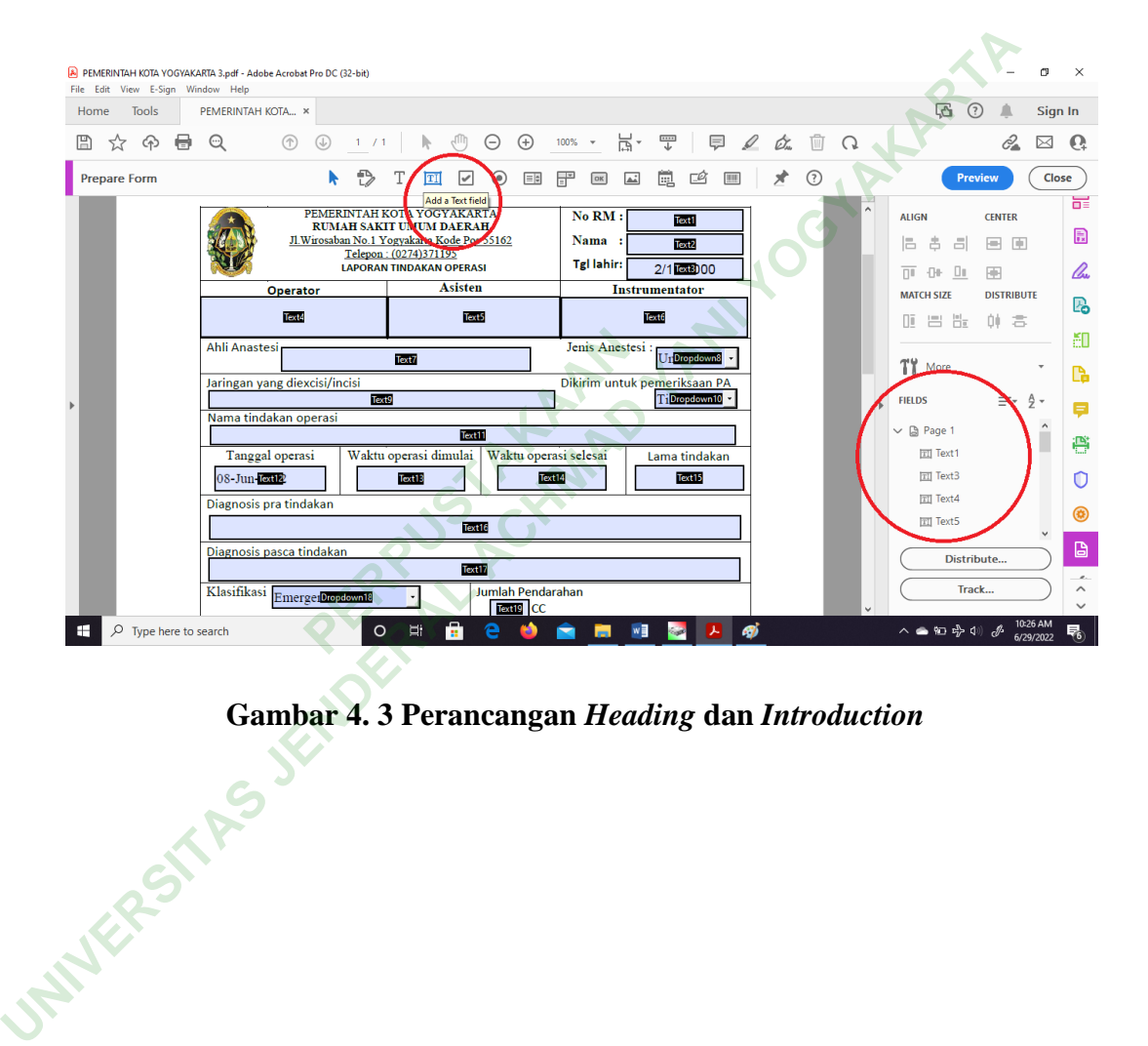

**Gambar 4. 3 Perancangan** *Heading* **dan** *Introduction*

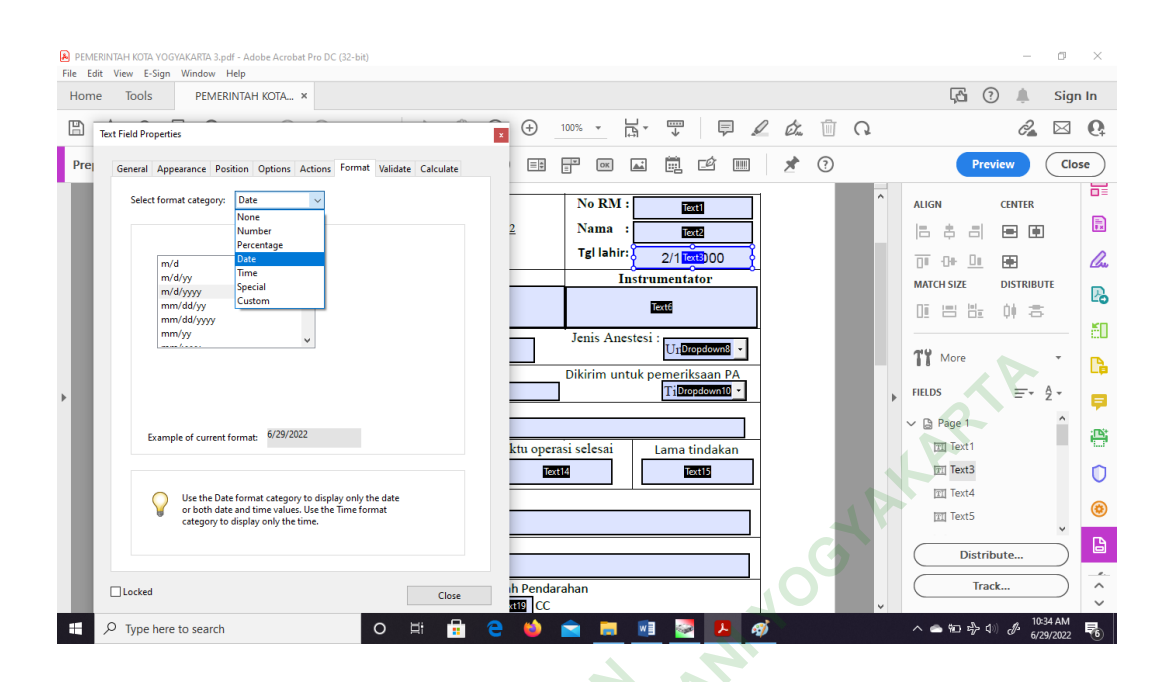

#### **Gambar 4. 4 Perancangan** *Heading* **dan** *Introduction*

b. Perancangan Tampilan *Body* 

 Tepat dibawah *introduction* terdapat *item* tubuh formulir yang bisa disi oleh dokter operator. Tampilan tubuh formulir ini memiliki *item* bernama jenis anastesi yang menggunakan fitur *dropdown*, Sebelum mengoperasikan fitur ini perlu diatur dulu supaya berfungsi dengan baik. Diawali klik kanan pada *field* jenis *anastesi* kemudian pilih *properties* lalu klik *options*. Tambahkan opsi yang perlu ditambahkan dengan klik *add*, cara pembuatan *dropdown*/opsi nama dokter sama cara pembuatannya seperti *dropdown* jenis *anastesi*. **PERPUBLEM**<br> **PERPUBLEMAN SET AND METALLY SET AND METALLY SET OF A SET AND SET AND SET AND METALLY SET AND METALLY SET AND METALLY SET A SUBLEM SET AND METALLY SET A SUBLEM SET A SUBLEM SET A SUBLEM SET AND METALLY SET A S** ACHARTAIN SERIES SERIES THE SURVEY OF THE SURVEY OF THE SURVEY OF THE SURVEY OF THE SURVEY OF THE SURVEY OF THE SURVEY OF THE SURVEY OF THE SURVEY OF THE SURVEY OF THE SURVEY OF THE SURVEY OF THE SURVEY OF THE SURVEY OF T

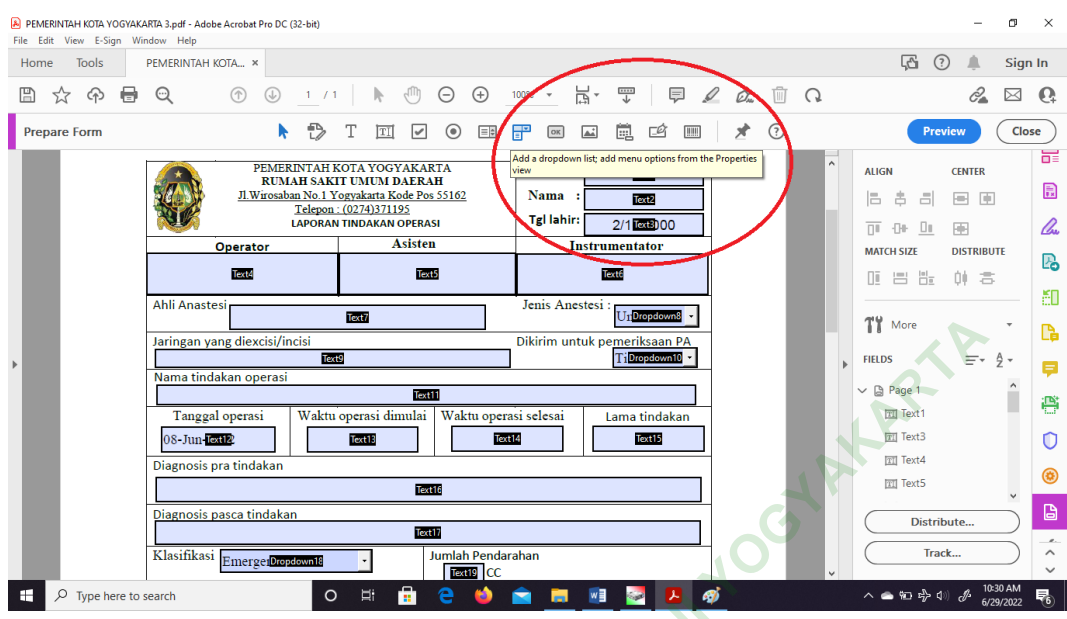

**Gambar 4. 5 Perancangan Tampilan** *Body*

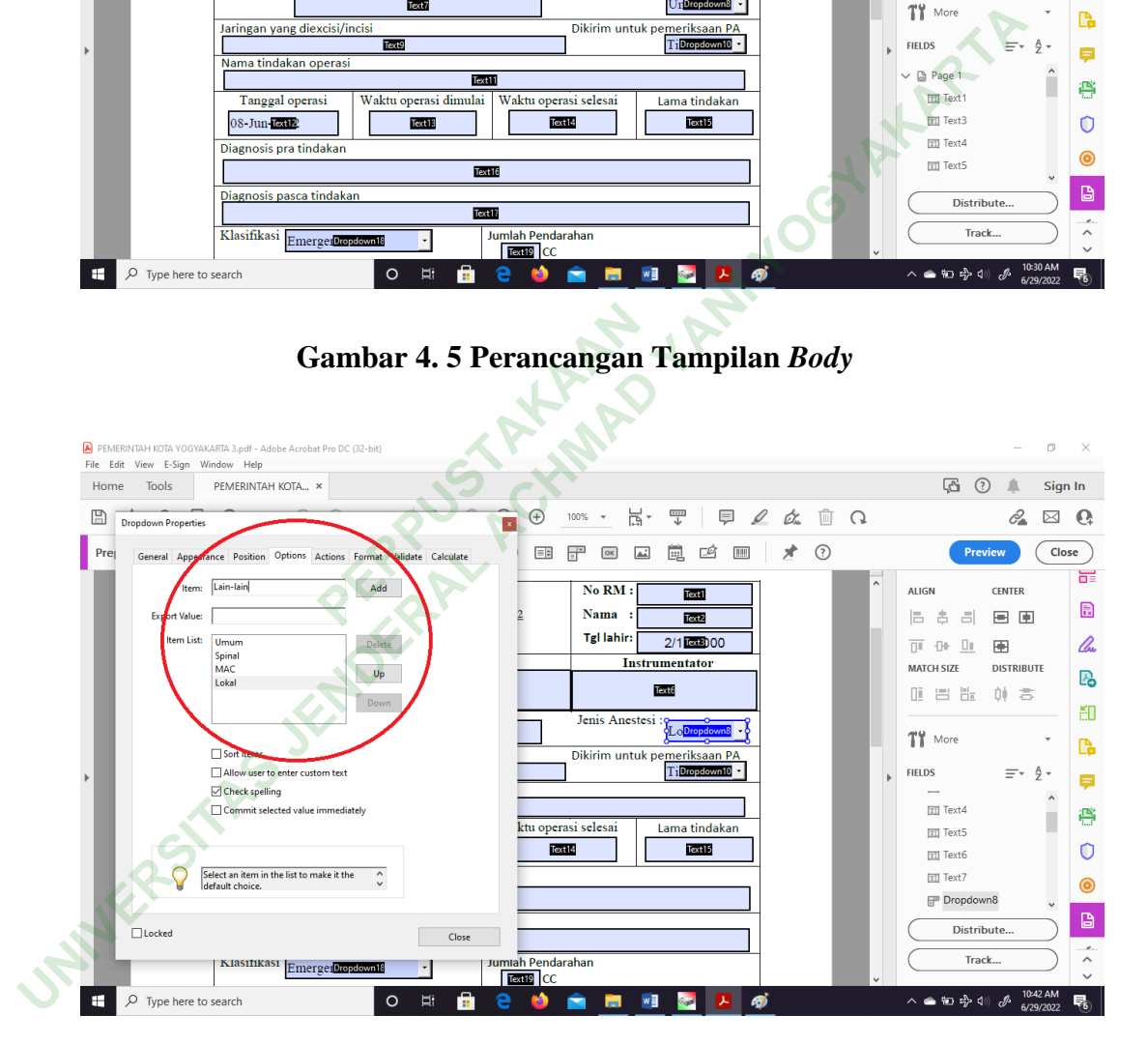

### **Gambar 4. 6 Perancangan Tampilan** *Body*

#### c. Perancangan Menu *Print* Formulir

 Proses simpan dan cetak berada di kanan bawah formulir dengan menekan tombol *print*/cetak. Setelah menekan tombol tersebut *user* akan diarahkan menu *print*. *User* bisa memilih tujuan dan jumlah lembar yang dinginkan. Sebelum menu itu difungsikan perlu diatur *button* yang digunakan, supaya dalam fungsi tombol button sesuai dengan perintah *print*. Diawali dengan mengklik *add a"print"or"clear"or other kind of button,* kemudian klik *properties*, lalu klik action dan pilih *add*. Terdapat beberapa perintah dalam *actions add*, kemudian peneliti memilih file *print*.

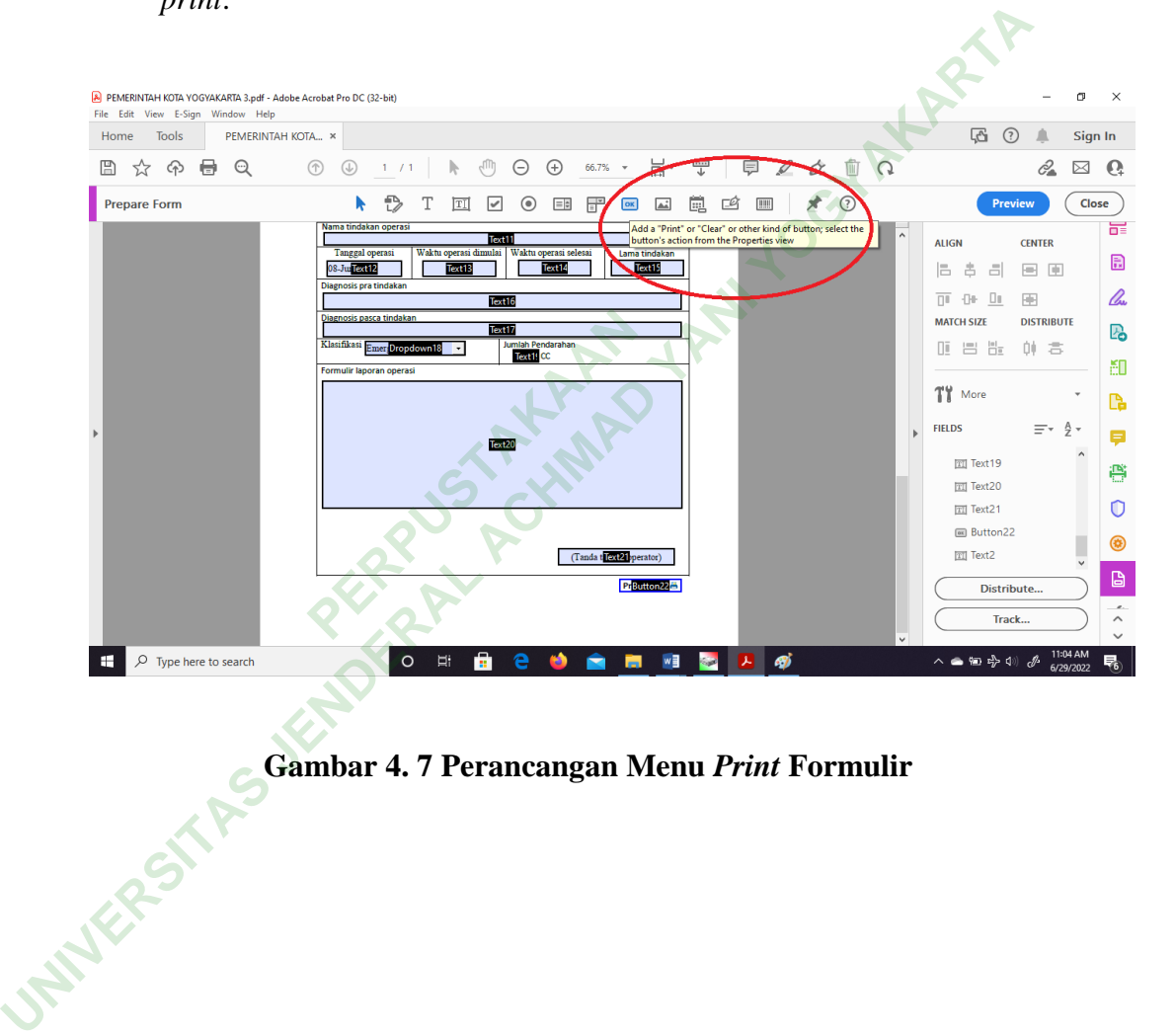

**Gambar 4. 7 Perancangan Menu** *Print* **Formulir**

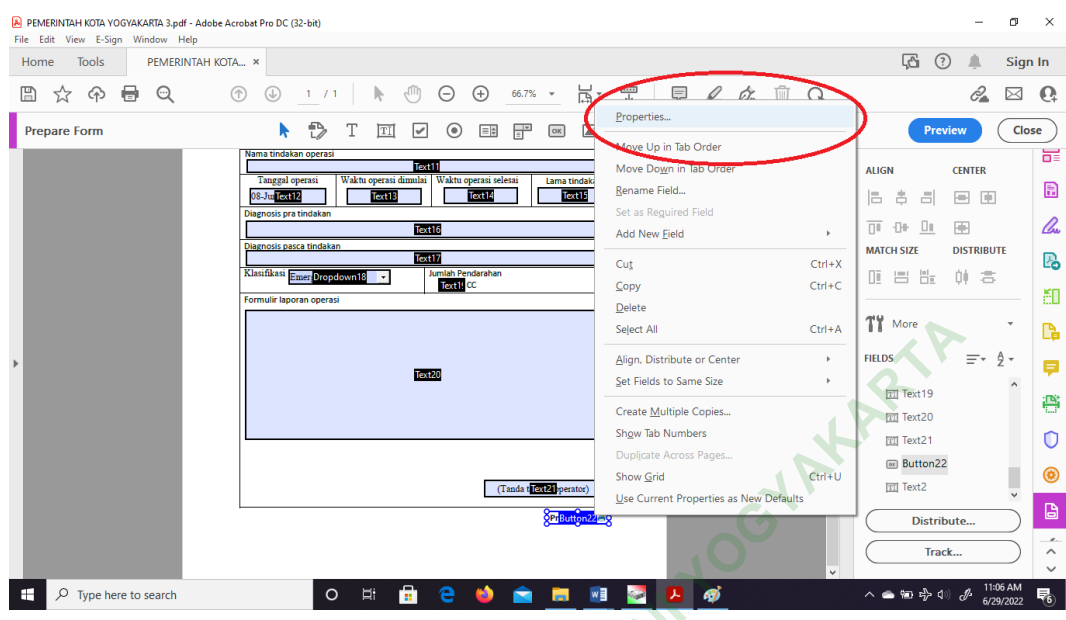

**Gambar 4. 8 Perancangan Menu** *Print* **Formulir**

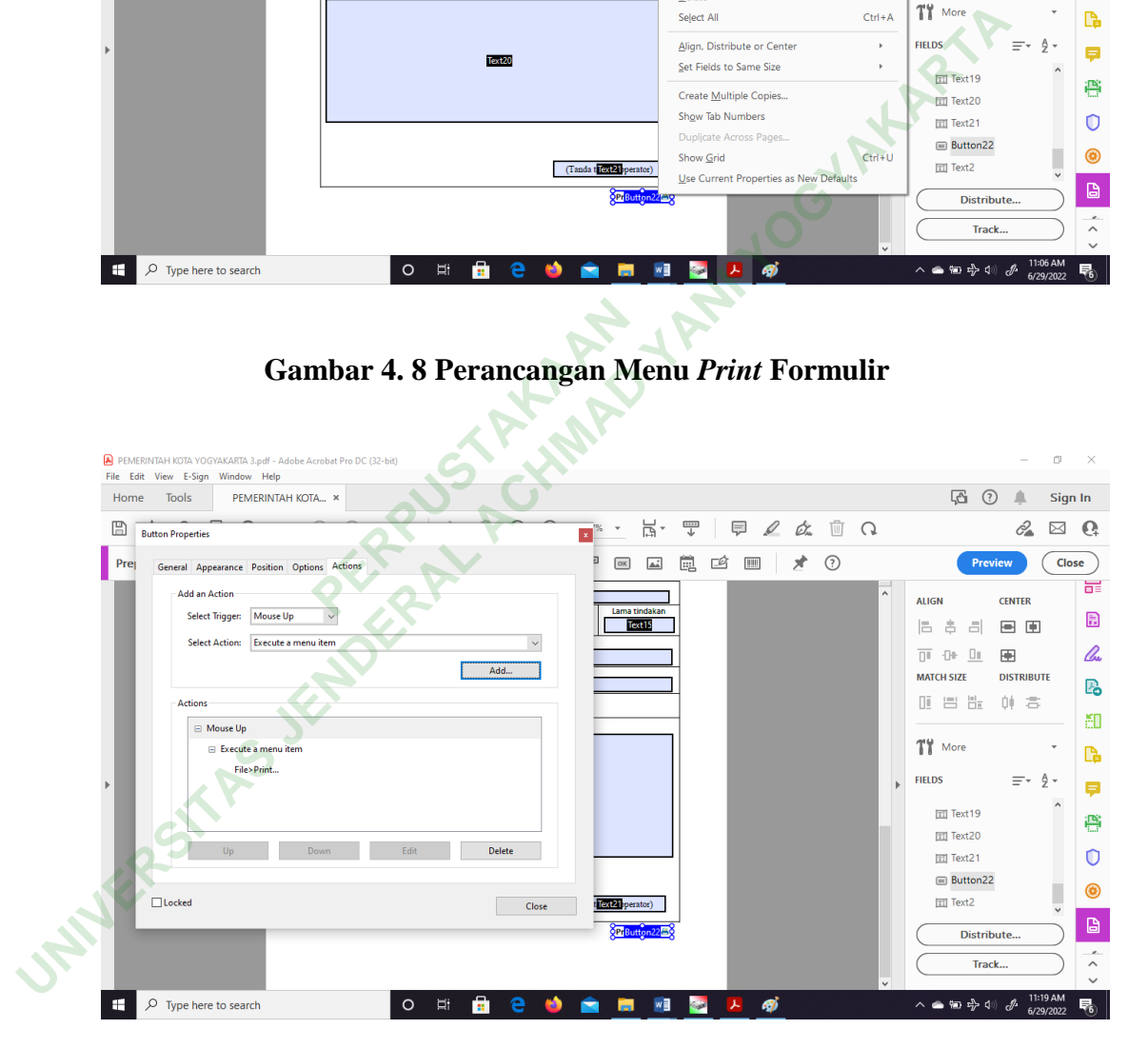

**Gambar 4. 9 Perancangan Menu** *Print* **Formulir**

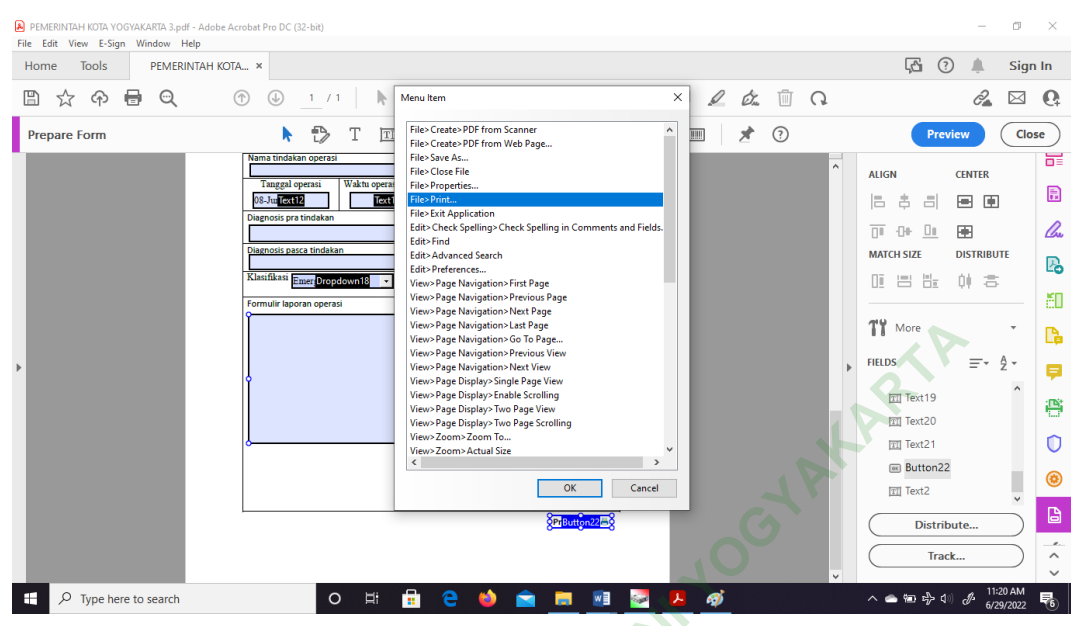

### **Gambar 4. 10 Perancangan Menu** *Print* **Formulir**

| 11:20 AM<br>$O$ Type here to search<br>$\circ$<br>E.<br>ヘ●細帯(※) ダ<br>Ħ<br>6/29/2022<br>Gambar 4. 10 Perancangan Menu Print Formulir<br>d. Menu Tanda Tangan Formulir Laporan operasi<br>Pembuatan tanda tangan pada formulir laporan operasi elektronik ini<br>cara scan terlebih dahulu tanda tangan menggunakan<br>dengan<br>handphone.<br>$B$ 5 $\cdot$ 0 $B$ $\cdot$ $\cdot$<br>CamScanner 06-28-2022 08.30 (1).pdf - Word<br>Hanung Pras<br>$\mathbb{E}$<br><b>Picture Tools</b><br>σ<br>File<br>$Q$ Tell me what you want to do<br>Home<br>Insert<br>Design<br>References<br>Mailings<br>Review<br>View<br>Format<br>Lavout<br>Help<br>Acrobat<br>of Cut<br>$\rho$ Find $\cdot$<br> ♦ 음 - 음 - 동 -   理理   24   ¶<br>$\frac{\sum_{\mathbf{x}^{\prime}}% {\sum_{\mathbf{x}}^{\mathbf{x}}\mathbf{w}}(\mathbf{x})}{\sum_{\mathbf{x}^{\prime}}^{\mathbf{x}}\mathbf{w}}=\frac{\sum_{\mathbf{x}^{\prime}}\mathbf{w}}{\sum_{\mathbf{x}^{\prime}}\mathbf{w}}$<br>Calibri<br>$-12$<br>$A^{\bullet}$ Aa $\bullet$<br>C,<br>$A^*$<br>AaBbCcD AaBbCcD AaBbCc AaBbCcC AaB<br><b>E</b> Copy<br>ab Replace<br>Create and Share Request<br>Paste<br>$\equiv \equiv \equiv \equiv \left  \left. \left. \mathbf{I} \right. \mathbf{r} \right. \right  \left. \Delta \cdot \mathbf{H} \right. \cdot$<br>1 Normal   1 No Spac Heading 1 Heading 2<br>$B$ $I$ $U$ $\sim$ abc $X$ , $X$<br>$A - 2$<br><b>A</b> -<br>Title<br>Format Painter<br>ि Select <sub>*</sub><br>Adobe PDF Signatures<br>Clipboard<br>Editing<br>Font<br>$\overline{r_{\rm M}}$<br>Paragraph<br>Adobe Acrobat<br>Styles<br>Γü.<br>$\times$<br>Navigation<br>必せ<br>Style Crop<br>۰ م<br>Search document<br><b>Community</b> Layout Options<br>$\times$<br>Pages<br><b>Headings</b><br>Results<br>& Cut<br>Text<br><b>BB</b> Copy<br>Create an interactive outline of your document.<br><b>Paste Options:</b><br>ぼ 鼠<br>It's a great way to keep track of where you are or quickly<br>rapping<br>move your content around.<br><b>Edit Picture</b><br>Ċ<br>Save as Picture<br>To get started, go to the Home tab and apply Heading styles<br>to the headings in your document.<br>Change Picture<br>Dipindai dengan CamScanner<br>$\triangleright$<br>回 Group<br>text ©<br><sup>Fili</sup> l <sub>3</sub> Bring to Front<br>$_{0}$ on $_{\odot}$<br><sup>日</sup> 内 Send to Back<br>e.<br>Link<br>ee more<br>Insert Caption<br>Wrap Text<br>Edit Alt Text<br>Size and Position<br>Pormat Picture | View>Page Navigation>Last Page<br>View>Page Navigation>Go To Page.<br>View>Page Navigation>Previous View<br>View>Page Navigation>Next View<br>View>Page Display>Single Page View<br>View>Page Display>Enable Scrolling<br>View>Page Display>Two Page View<br>View>Page Display>Two Page Scrolling<br>View>Zoom>Zoom To<br>View>Zoom>Actual Size<br>Cancel<br>OK | TY More<br>r<br><b>FIELDS</b><br>Ξ<br><b>TI</b> Text19<br>ē<br><b>TTI Text20</b><br>Ŏ<br><b>面 Text21</b><br><b>Exp. Button22</b><br>⊛<br><b>TI Text2</b><br>G<br>Distribute.<br>Track |
|----------------------------------------------------------------------------------------------------|----------------------------------------------------------------------------------------------------|----------------------------------------------------------------------------------------------------|
|                                                                                                    |                                                                                                    | 畼                                                                                                    |
|                                                                                                    |                                                                                                    |                                                                                                    |
|                                                                                                    |                                                                                                    | $Q$ Share                                                                                                    |

**Gambar 4. 11 Menu Tanda Tangan Formulir Laporan operasi**

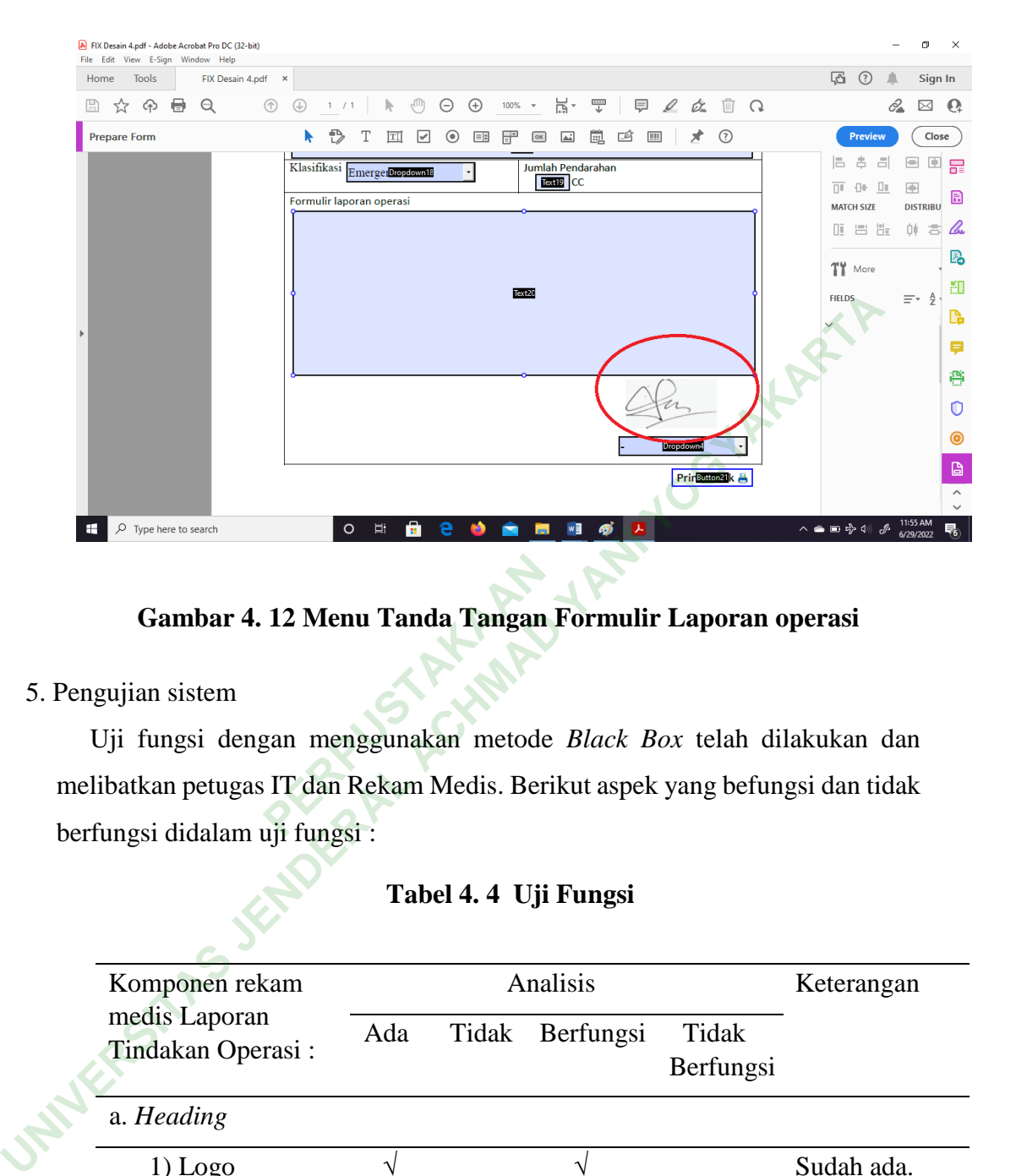

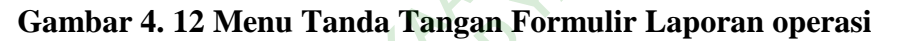

5. Pengujian sistem

 Uji fungsi dengan menggunakan metode *Black Box* telah dilakukan dan melibatkan petugas IT dan Rekam Medis. Berikut aspek yang befungsi dan tidak berfungsi didalam uji fungsi : **12 Menu Tanda Tangan**<br>**PERPUSHER TANGAAN**<br>**PERPUSHER TANGAAN**<br>**PERPUSHER TANGAAN**<br>**PERPUSHER TANGAAN**<br>**PERPUSHER TANGAAN**<br>**PERPUSHER TANGAAN**<br>**PERPUSHER TANGAAN** 

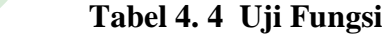

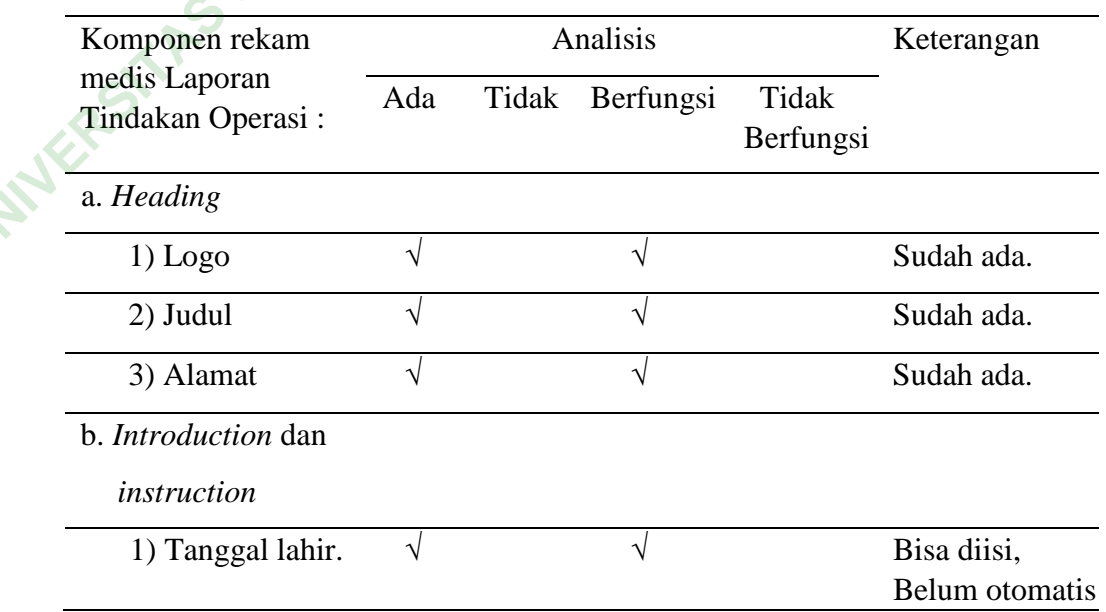

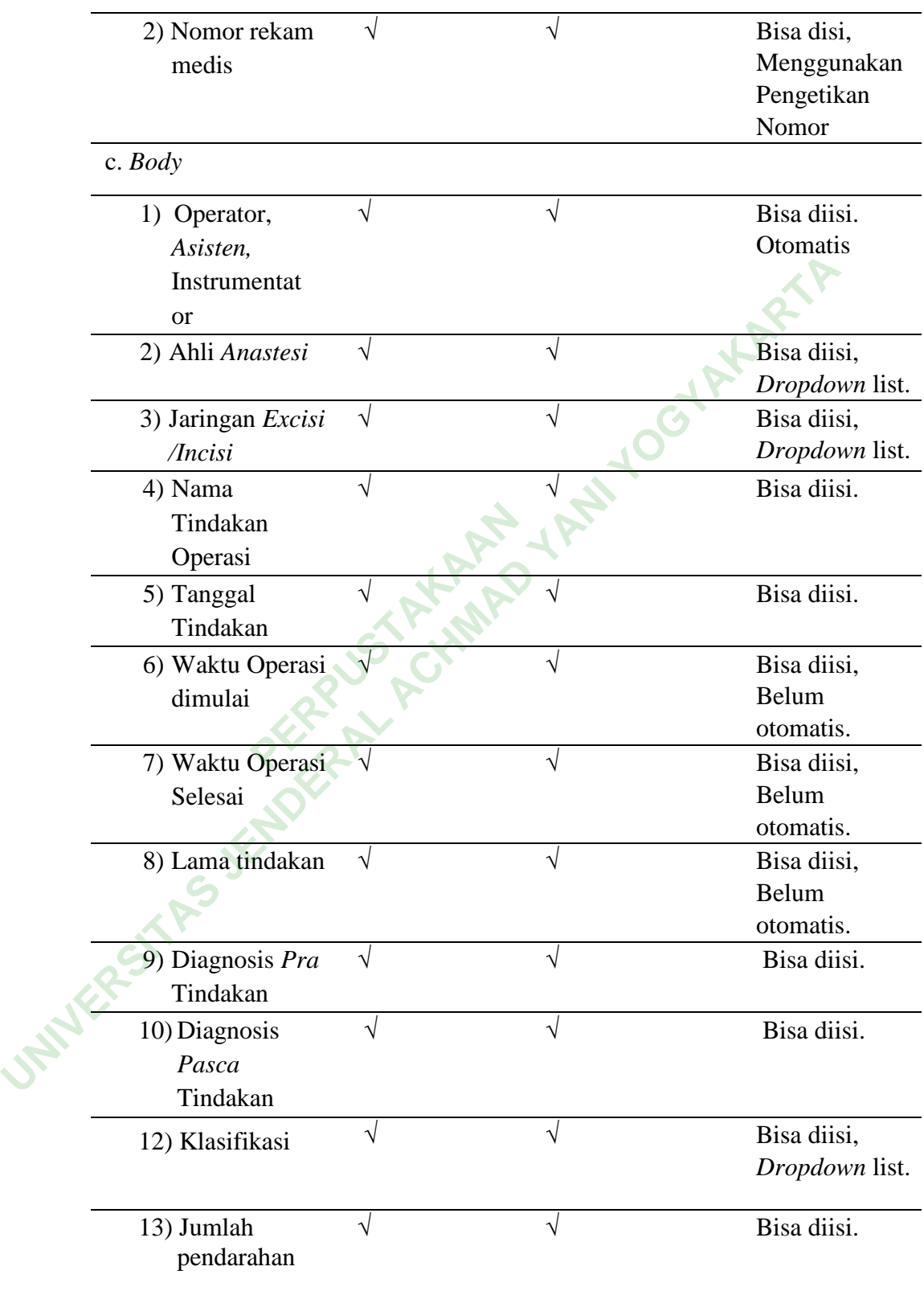

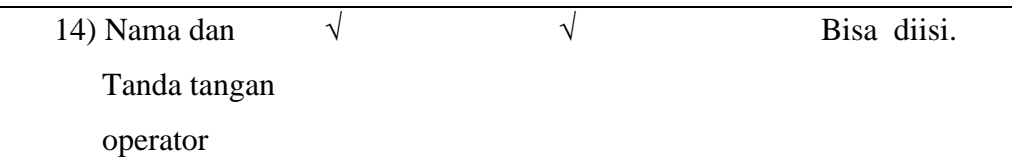

 Hasil uji fungsi menunjukan ada beberapa aspek yang befungsi dan tidak berfungsi. Fomulir ini memiliki fitur *dropdown*, dapat *input* data pasien. Desain formulir elektronik ini dapat diekspor dalam bentuk pdf. Menu yang ditambahkan yaitu jumlah pendarahan, penggunaan tab untuk memindahkan krusor menu secara otomatis, bisa klik simpan dan menghasilkan *output* print. Formulir elektronik ini dapat diekspor dalam bentuk pdf. Menu yang ditamba yaitu jumlah pendarahan, penggunaan tab untuk memindahkan krusor 1 secara otomatis, bisa klik simpan dan menghasilkan *output* print.<br>6. Implementa

6. Implementasi dan Umpan Balik

 Tahap akhir adalah implementasi, didalam implementasi sudah tercapai kesempurnaan dalam desain. Fungsi formulir laporan operasi sudah dipastikan berfungsi oleh *user* yaitu Dokter DPJP, dan petugas RM.

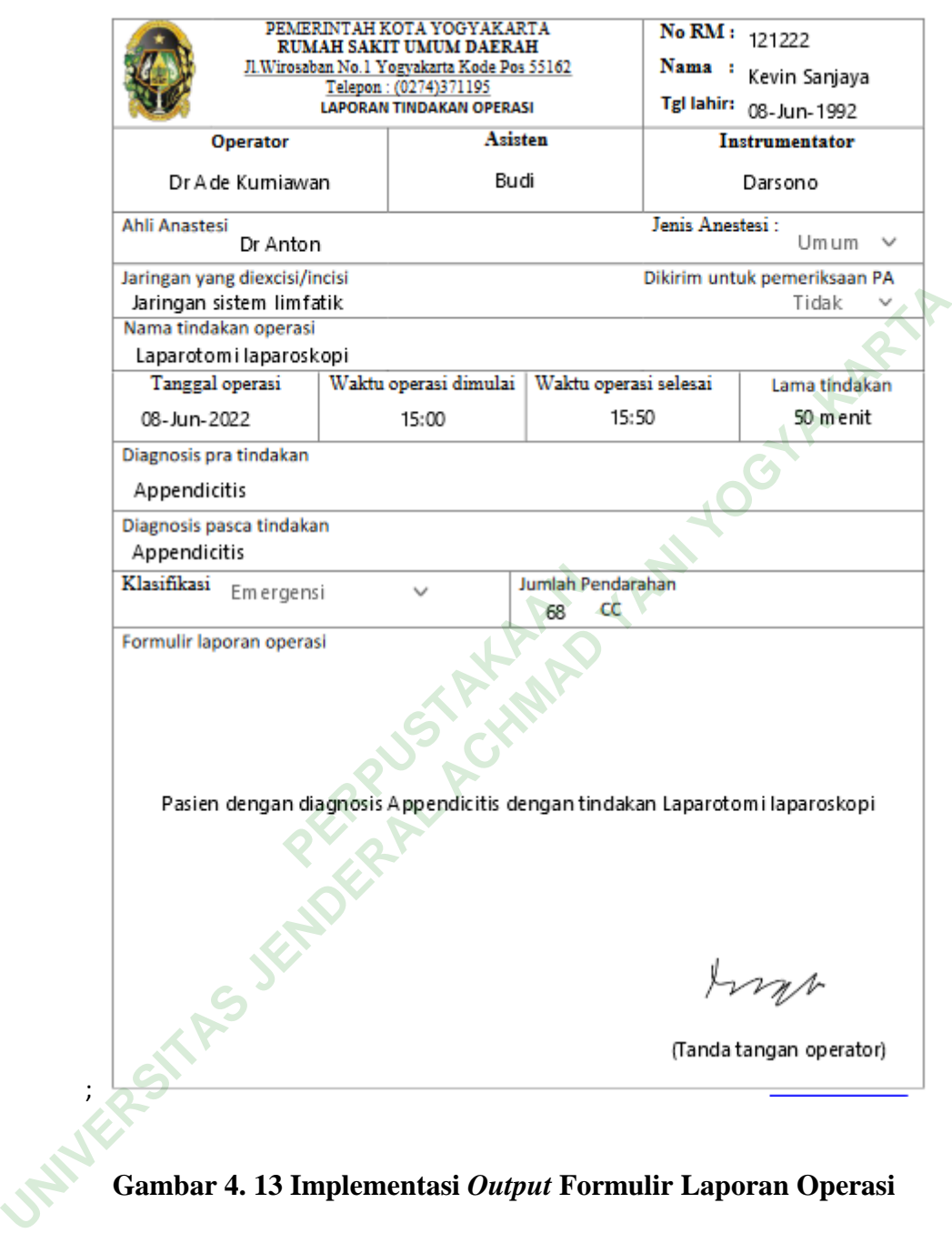

**Gambar 4. 13 Implementasi** *Output* **Formulir Laporan Operasi**

;

### **B. Pembahasan**

Proses pengisian formulir laporan operasi hanya diisi oleh dokter DPJP, terdapat pada petunjuk teknis RM 46. Berdasarkan surat keputusan direktur nomor 445/3.1/KPTS/I/2019 mengatur formulir rekam medis dan isi spesifik rekam medis formulir laporan operasi di RSUD Kota Yogyakarta. *Design Interface* formulir laporan operasi rawat inap di RSUD Kota Yogyakarta ini berfokus pada Dokter DPJP sebagai pengisi formulir laporan operasi serta masukan dari petugas rekam medis.

Jenis penelitian ini menggunakan prototipe, jenis ini sangat cocok digunakan pada suatu sistem yang akan dikembangkan kembali (Puspita et al, 2019). Pengembangan sistem menggunakan prototipe diawali dengan proses :

- 1. Analisis Kebutuhan *User* (*communication*)
	- a. *Input* Formulir Laporan Operasi

Wawancara mendalam ini dilakukan untuk mengetahui menu yang ingin ditambahkan atau diubah. Dapat disimpulkan bahwa formulir laporan operasi perlu penambahan menu jumlah pendarahan, tombol tab yang dapat difungsikan, nama otomatis sesuai dengan nomor RM, opsi nama dokter operator otomatis. Wawancara mendalam di tujukan kepada Dokter DPJP dan petugas rekam medis. Wawancara mendalam ini dilakukan untuk mengetahui visual tipografi, dan gaya visual warna yang diinginkan. Dapat disimpulkan bahwa visual tipografi, dan gaya visual warna tidak ada yang diubah *font* menggunakan *times new roman* dan warna formulir berlatar belakang putih. atis. Wawancara mendalam<br>rekam medis. Wawancara<br>sual tipografi, dan gaya visi<br>ahwa visual tipografi, dan<br>lenggunakan *times new rol* **ET AT AN ENTERT SERVIDUAT SERVIDE SERVIDE SERVIDE SERVIDE SERVIDE SERVIDE SERVIDE SERVIDE SERVIDE SERVIDE SERVIDE SERVIDE SERVIDE SERVIDE SERVIDE SERVIDE SERVIDE SERVIDE SERVIDE SERVIDE SERVIDE SERVIDE SERVIDE SERVIDE SER** 

b. Proses Formulir Laporan Operasi

*Input*an otomatis terdapat pada nama pasien sesuai dengan nomor RM. Opsi nama dokter operator bisa menyesuaikan kesamaaanya dengan nama dokter operator pada *field* tanda tangan dengan *dropdown*. Nama Petugas *Assisten*, Instrumentator, dan Ahli *Anastesi* diisi dengan fitur *dropdown* otomatis. Selain itu tanggal lahir dan pelaksanaan operasi diisi dengan cara diketik, dan disesuaikan dengan format yang disediakan.

Tanda tangangan dilakukan dengan pembuatan tanda tangan pada formulir laporan operasi elektronik ini dengan cara *scan* terlebih dahulu tanda tangan menggunakan *handphone*. Setelah proses *scan* sudah dilakukan, hasil *scan* tanda tangan dibuka melalui word kemudian di *copypaste* kedalam formulir laporan operasi yang sudah dibuka didalam aplikasi *adobe acrobat*.

c. *Output* Formulir Laporan Operasi

 Dapat disimpulkan bahwa *output* formulir laporan operasi elektronik dalam bentuk pdf, dikarenakan keamanan supaya tidak mudah untuk di*edit* menurut pendapat informan. Maka dari itu peneleliti mengembangkan *output* PDF dan bisa dilakukan proses *print*.

d. *User* Formulir Laporan Operasi

 Otorisasi formulir laporan operasi meliputi hak akses *input, edit, output*, dan baca. Dokter operator mempunyai hak penuh atas membaca, mengisi, mengubah, dan mencetak formulir laporan operasi. Namun pada proses wawancara peneliti menemukan petugas administrasi diperbolehkan membantu dokter operator dalam pengisian formulir laporan operasi.

2. Perancangan Cepat dan Membangun Prototipe (*construction of prototype*).

 Peneliti memilih untuk merancang *design* formulir laporan operasi elektronik menggunakan *adobe acrobat* yang bisa diakses secara berbayar. Tampilan *Heading* terdapat logo, nama rumah sakit, kode pos, nomor telepon dan judul formulir, dibuat dengan memasukan teks *field* dan logo png. Tampilan *Introduction* terdapat nomor rekam medis, nama, dan tanggal lahir, dibuat dengan memasukkan *text field*. Pengisian formulir bisa dilakukan secara cepat menggunakan tombol tab untuk pindah ke *item* lain. Tepat dibawah *introduction* terdapat *item* tubuh formulir yang bisa disi oleh dokter operator. Tampilan tubuh formulir ini memiliki *item* bernama jenis anastesi yang menggunakan fitur *dropdown*. Proses simpan dan cetak berada di kanan bawah formulir dengan menekan tombol print/cetak. Setelah menekan tombol tersebut *user* akan diarahkan menu *print*. *User* bisa memilih tujuan dan jumlah lembar yang dinginkan. Pembuatan tanda tangan pada formulir laporan operasi elektronik ini dengan cara *scan* terlebih dahulu tanda tangan menggunakan *handphone*. Setelah proses *scan* sudah dilakukan, hasil *scan* tanda tangan dibuka melalui word kemudian di *copy-paste* kedalam formulir laporan operasi yang sudah dibuka didalam aplikasi *adobe acrobat*. ilih untuk merancang *de*<br>gunakan *adobe acrobat* ya<br>*ng* terdapat logo, nama ruma<br>ulir, dibuat dengan mema<br>*uction* terdapat nomor rekar<br>emasukkan *text field*. Pengis Unions of the membedde of the membedde the membedde the membedde the membedde the membedde to the membedde to the membedde to the membedde to the membedde to the membedde to the membedde to the membedde to the membedde to

3. Pengujian Sistem dengan menggunakan metode *Black Box*

 Uji fungsi melibatkan petugas RM dan IT dengan satu siklus, menunjukan ada beberapa aspek yang befungsi dan tidak berfungsi. Fomulir ini memiliki fitur *dropdown*, dapat *input* data pasien. Desain formulir elektronik ini dapat diekspor dalam bentuk pdf. Menu yang ditambahkan yaitu jumlah pendarahan, penggunaan tab untuk memindahkan krusor menu secara otomatis, bisa klik simpan dan menghasilkan *output* print. Dapat disimpulkan fungsi dari formulir laporan operasi berfungsi dengan baik, namun ada beberapa *field* belum terisi secara otomatis seperti nama pasien. Nama dokter operator dan *field* nama operator pada tandatangan diisi dengan *dropdown* otomatis. Nama Petugas *Assisten,* Instrumentator, dan Ahli *Anastesi* diisi dengan fitur *dropdown* otomatis.

4. Implementasi dan Umpan Balik

 Tahap akhir adalah implementasi yang hanya satu kali siklus, yaitu pengisian formulir laporan operasi melibatkan *user*, didalam implementasi sudah tercapai kesempurnaan dalam desain. Fungsi formulir laporan operasi sudah dipastikan berfungsi oleh *user* yaitu Dokter DPJP, dan petugas RM memastikan berfungsi. secara otoniaus seperu nania pasien. Nania dokier operator dan *Jieur* operator pada tandatangan diisi dengan *dropdown* otomatis. Nama Perassisten, Instrumentator, dan Ahli *Anastesi* diisi dengan fitur *dropdown* oton 4.

# **C. Keterbatasan Penelitian**

 Penelitian ini memiliki beberapa kesulitan dalam proses perancangan formulir. Membahas kelemahan penelitian ini juga memiliki beberapa kelemahan dari hasil desain. Berikut ini beberapa kelamahan pada penelitian ini: lam desain. Fungsi formuli<br> *P* yaitu Dokter DPJP, dan p<br> **C. Keterbatasan Pen**<br>
liki beberapa kesulitan da<br>
penelitian ini juga memil<br>
erapa kelamahan pada pene

- a. *Design interface* laporan operasi sudah bisa dioperasikan meliputi peng*input*an data pasien dan *output* berupa pdf sekaligus dapat *print*, namun masih memiliki kelemahan dalam integrasi ke sistem informasi manajemen rumah sakit.
- b. Bagian menu nomor rekam medis bisa diisi dan befungsi, namun belum dapat mengisi secara otomatis. Pengisian secara pengetikan/manual bisa jadi opsi utama.
- c. Bagian waktu pelaksanaan operasi dapat diisi sesuai dengan format tanggal. namun belum dapat mengisi secara otomatis. Pengisian secara pengetikan/manual bisa jadi opsi utama.